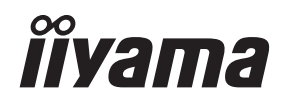

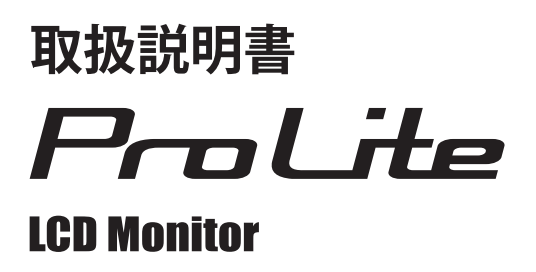

### ProLite LH4370UHB **ProLite LH5570UHB**

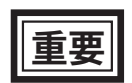

ご使用になる前に必ずこの取扱説明書をお読みに なり、正しく安全にお使いください。 お読みになった後は、大切に保管してください。

#### 警告表示について

本書では、次のような表示をしています。表示の内容をよく理解してから本文をお読みください。

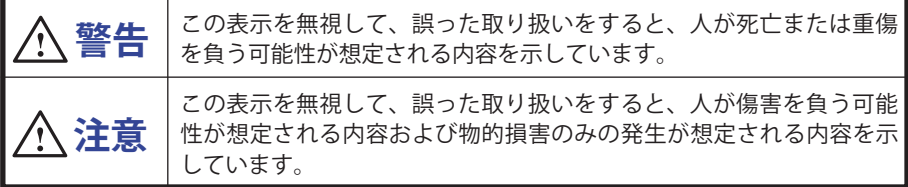

#### VCCI(電波障害自主規制)

この装置は、クラス A 情報技術装置です。この装置を家庭環境で使用すると電波妨害を引き起こす ことがあります。この場合には使用者が適切な対策を講ずるよう要求されることがあります。

VCCI-A

ただし、下記のことが守られず使用された場合は、保証いたしかねますのでご注意下さい。 ■ モニタの内部およびケーブルの改造はしないこと。 ■ 電源コードおよびケーブル類は付属のものを使用すること。

本製品は、付属品を使用した状態で VCCI の技術基準を満たしています。

■ 本書の内容の一部または全部を無断転載することは固くお断りいたします。

- 本書の内容については将来予告なしに変更することがあります。
- ■本書に記載した会社名,商品名は、各社の商標または登録商標です。
- HDMI、High-Definition Multimedia Interface、および HDMI ロゴは、米国およびその他の国に おける HDMI Licensing Administrator, Inc. の商標または、登録商標です。
- 本書は内容について万全を期して作成いたしましたが、万一誤りや記載もれなどお気付きの点 がありましたら販売店までご連絡ください。

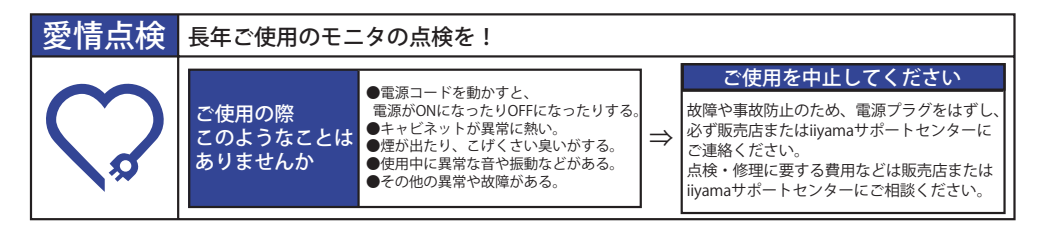

## もくじ

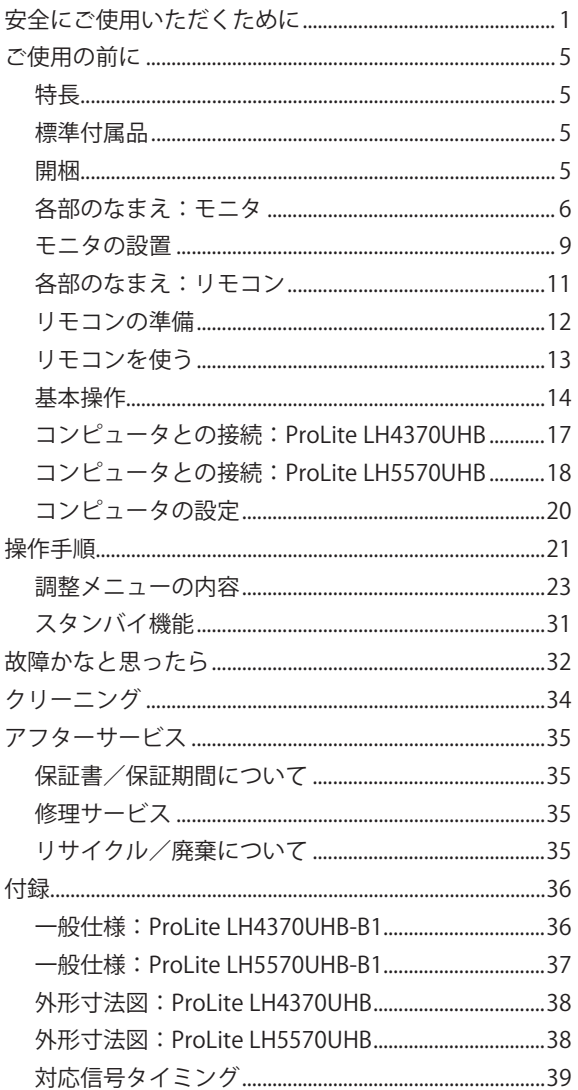

## <span id="page-3-0"></span>**安全にご使用いただくために**

ご使用になる前に、次の注意事項をよくお読みになり必ずお守りください。

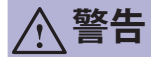

## プラグを 抜く

#### 万一、異常が発生したら

煙が出る、変な臭いや音がするなどの異常が発生したときは、すぐに電源スイッチ を切り、電源プラグをコンセントから抜いて販売店または iiyama サポートセンター に修理をご依頼ください。そのまま使用すると火災や感電の原因となります。

# 分解禁止

キャビネットは外さない、改造しない

内部には電圧の高い部分があり、キャビネットを外したり改造すると火災や感電の 原因となります。

内部の点検や修理は販売店または iiyama サポートセンターにご依頼ください。

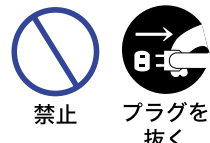

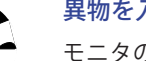

#### 異物を入れない

モニタの通風孔などから内部に金属類や燃えやすいものなどの異物を 差し込んだり、落とし込んだりしないでください。火災や感電または故 障の原因となります。

万一、異物が入ったときは、すぐに電源スイッチを切り、電源プラグを コンセントから抜いて販売店または iiyama サポートセンターにご連絡 ください。

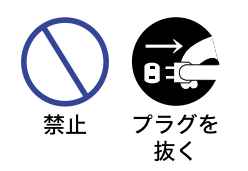

抜く

#### 花びんやコップをモニタの近くに置かない

水やその他の液体、溶剤の入った容器をモニタの近くに置かないでくだ さい。こぼれたり、中に入った場合、火災や感電または故障の原因とな ります。

日本語

万一、水などが入ったときは、すぐに電源スイッチを切り、電源プラグ をコンセントから抜いて販売店または iiyama サポートセンターにご連 絡ください。

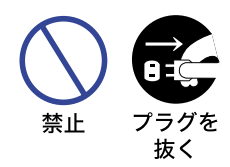

#### 不安定な場所に置かない

ぐらついた台の上や傾いた所など不安定な場所に置かないでください。 落ちたり、倒れたりして、けがの原因となります。

平らで十分に強度がある安定した場所に置いてください。

万一、モニタを落としたり、キャビネットを破損した場合は、すぐに電 源スイッチを切り、電源プラグをコンセントから抜いて販売店または iiyama サポートセンターにご連絡ください。そのまま使用すると火災 や感電の原因となります。

 **警告**

水のある場所で使わない

風呂場など水が入ったり、ぬれたりする場所で使用しないでください。火災や感電 の原因となります。

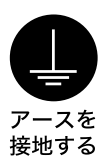

水場での 使用禁止

#### 電源コードのアースリードを接地する

安全のため、必ずアースリード (黄 / 黄緑) を接地してください。アース接続は、 電源プラグをコンセントにつなぐ前に行ってください。また、アースを外す場合は、 電源プラグをコンセントから抜いた後行ってください。順番を間違えると、感電の 原因となります。

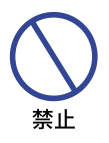

#### AC アダプタや電源コードを分解しない、傷つけない

AC アダプタ,電源コードを分解すると、火災や感電の原因となります。 AC アダプタ,電源コードの上に重いものをのせたり、モニタの下敷きにならない ようにしてください。また、無理に曲げたり、引っ張ったり、加熱したりしないで ください。コードが破損して、火災や感電の原因となります。コードが傷んだらす ぐに販売店または iiyama サポートセンターに交換をご依頼ください。

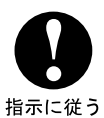

#### AC アダプタは必ず付属のものを使う

付属以外の AC アダプタをご使用になると、電圧や端子の極性が異なることがある ため、発煙,発火の恐れがあります。

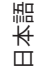

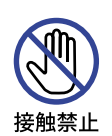

#### 雷が鳴りだしたら、電源プラグに触れない

感電の原因となります。

 **注意**

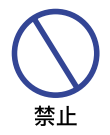

#### 置き場所を選ぶ

次のような場所に置かないでください。火災や感電または故障の原因となることが あります。

- × 湿気やほこりの多い場所
	- × 調理台や加湿器のそばなど油煙や湯気があたる場所
	- × 直射日光や照明光が直接画面にあたる場所
	- × 熱器具の近く

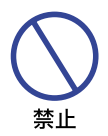

#### 通風孔をふさがない

次のような使い方はしないでください。

- × あお向けや横倒し、逆さまにする。
- × 押し入れ、本箱など風通しの悪いせまい所に押し込む。
- × じゅうたんや布団の上に置く。 × テーブルクロスなどをかける。

通風孔をふさぐと内部に熱がこもり、火災の原因となることがあります。オーダー メイドのキャビネットに取り付けられている場合は、風通しを良くするため、通風 制御システムと組み合わせて使用してください。

# 指示に従う

#### 移動させるときは、外部の接続コードをはずす

電源スイッチを切り、必ず電源プラグをコンセントから抜き、信号ケーブルなどの 接続コードをはずしたことを確認の上、移動させてください。火災や感電の原因と なることがあります。

## 指示に従う

#### 旅行などで長期間使わないときは、電源プラグを抜く

安全のため、必ず電源プラグをコンセントから抜いてください。火災の原因となる ことがあります。

日本語

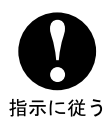

#### プラグを持って抜く

AC アダプタ , 電源コード , 信号ケーブルなどを抜くときは、コードを引っ張らない でください。コードに傷がつき、火災や感電の原因となることがあります。必ずプ ラグの部分を持って抜いてください。

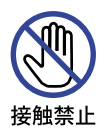

#### ぬれた手で電源プラグにさわらないで

ぬれた手で電源プラグを抜き差ししないでください。感電の原因となることがあり ます。

 **注意**

- ■本製品の最大動作時間は 24 時間です。ただし、同じ画面を長時間表示させていると、画面の 焼き付き (残像)を起こすことがあります。
	- (1)液晶画面の焼き付きを防ぐために
		- ・静止画像を連続して表示する場合、動画を使って静止画像の連続表示を中断させることをおす すめします。
		- ・定期的に背景色と背景画像を変更することをおすすめします。
		- ・画面を長時間表示させる場合は、下記をおすすめします。
			- Ⅰ . スクリーンセーバーを使う。(動画または黒パターン)
			- Ⅱ. 使用しないときは、モニタの電源をオフにする。
			- Ⅲ . 画面の明るさを、控えめな明るさに設定する。
		- ・モニタを適切に換気してください。オーダーメイドのキャビネットに取り付けられている 場合は、通風制御システムと組み合わせて使用してください。
		- ・特に高温環境で長時間使用する場合は、ファンなどの冷却システムを使用することをおす すめします。
	- (2)液晶画面に焼き付きが起こってしまったら
		- ・モニタの電源を数時間オフにしてください。
		- ・スクリーンセーバーを全黒画面か全白画面に設定し、数時間スクリーンセーバーを表示させた ままにしてください。
- ■本製品は屋外で使用することはできません。
- ■本製品は画面を上向き (フェイスアップ) で使用することはできません。
- 指定以外のケーブルを使用した場合の画質は保証いたしません。

#### 故障ではありません

- お使いのコンピュータによっては、画像がずれる場合があります。画面位置を正しく調整して ご使用ください。
- 液晶モニタは、表示する色や明るさにより微小な斑点およびむらが見えることがあります。
- ■画面上に常時点灯、または点灯していない画素が数点ある場合があります。これは、液晶パネ ルの特性によるものです。

## <span id="page-7-0"></span>**ご使用の前に**

このたびは本製品をお買い上げいただき誠にありがとうございます。 ご使用になる前に本書をよく読んで正しくお使いください。 また、付属のセーフティ & クイックスタートガイドに保証書が記載されていますので、「販売店名・ お買い上げ日」等の所定事項の記入及び記載内容をご確認の上、大切に保管してください。

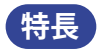

- **◆ 最大 3840 × 2160 モードをサポート**
- ◆ 高コントラスト 4000:1(標準)/輝度 700cd/m<sup>2</sup> (標準)
- ◆ デジタルスムージング機能搭載
- ◆ 調整の手間を軽減する自動調整機能
- ◆ 省雷力設計 スタンバイ機能搭載
- ◆ VESA マウント規格 (400mm × 400mm) 対応
- ◆ 最大 24 時間連続使用をサポート (動画表示)

#### **標準付属品**

モニタ本体の他に、下記のものが全て含まれていることをご確認ください。

 $|\n$ 補足 \*1 AC アダプタ型名: AMP-160-24 (WEIHAI POWER ELECTRONICS CO., LTD.) \* <sup>2</sup> 付属の AC アダプタ、電源コードは本製品専用です。他の機器には使用しないでください。 また、次のような場合は、サポートおよび保証の対象外となります。 ■ 付属以外の AC アダプタ、雷源コードをお使いになる場合 ■ AC アダプタ  $*^{1,2}$ ■ 電源コード \*<sup>2</sup> ■ HDMI ケーブル ■ RS232C ケーブル ■ IR 延長ケーブル \*<sup>3</sup> ■ USB 延長ケーブル ■ リモコン \*4 ■ 壁掛け用キット \*<sup>5</sup> ■ ケーブル結束バンド (6本) ■ iiyama ロゴマグネット ■ 筐体用ステッカー (3 枚 ) ■ シリアルシール (3 枚 ) ■ セーフティ&クイックスタートガイド / 保証書

■ 日本以外の国でお使いになる場合 サポートおよび保証の対象外となることをご承知の上で日本以外でお使いになる場 合は、その国の安全規格に合った AC アダプタ、電源コードをご使用ください。

- \* <sup>3</sup> 粘着パッド (1 枚 )、マグネット (1 個 ) が含まれます。
- \* <sup>4</sup> **電池は付属していませんので、市販品をご使用ください。**
- \*゚ ブラケット (2 個 )、ネジ (8 個 )、アンカー (8 個 )、壁掛けガイドシート (1 枚 ) が含まれます。

## **開梱**

本製品を開梱 / 移動させるときは、2人以上で行ってください。 **注意** エムストラック スタック こうことは、コンスエマリック いたこと。

<span id="page-8-0"></span>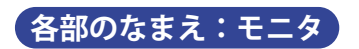

#### ■ **ProLite LH4370UHB**

< 前面 >

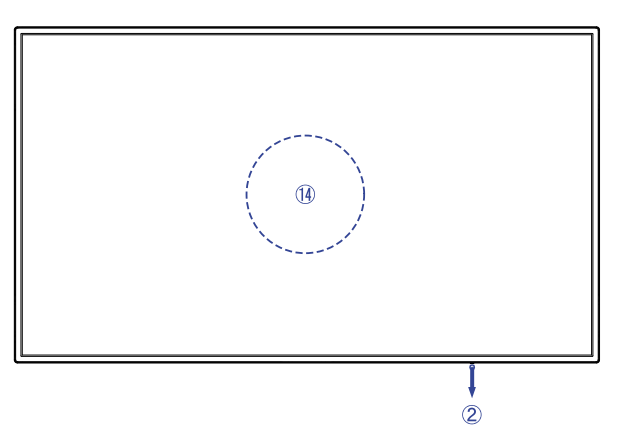

< 後面 >

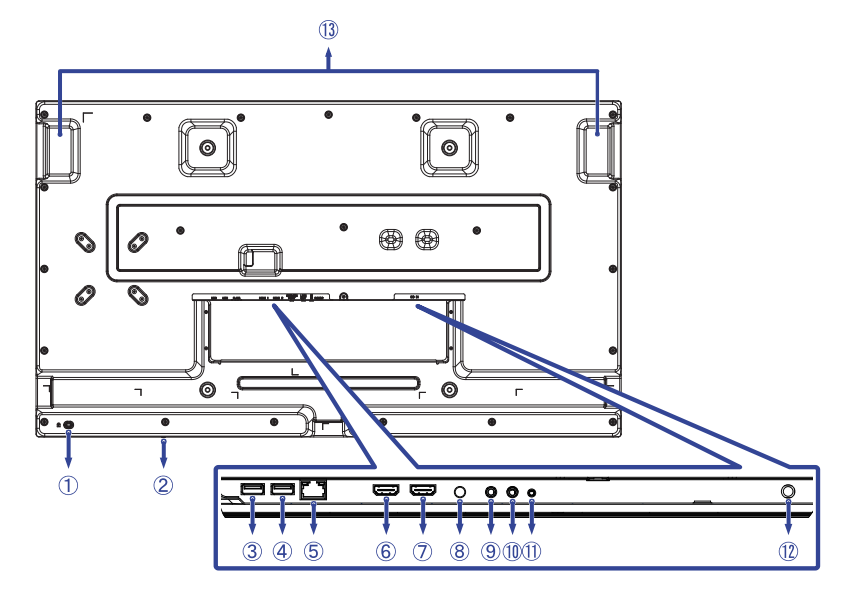

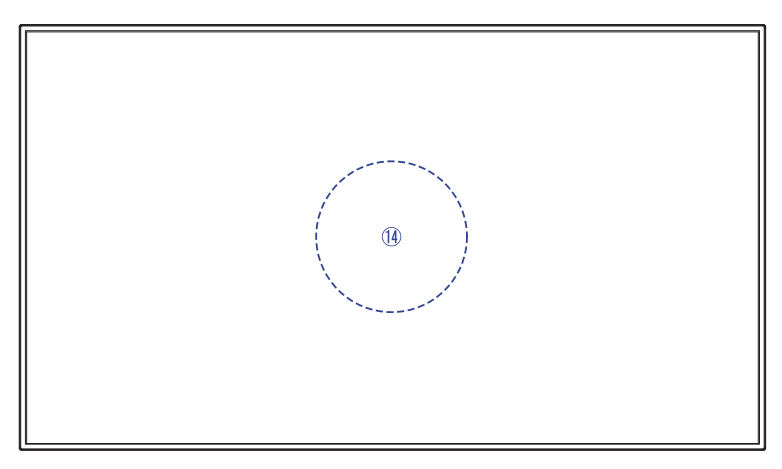

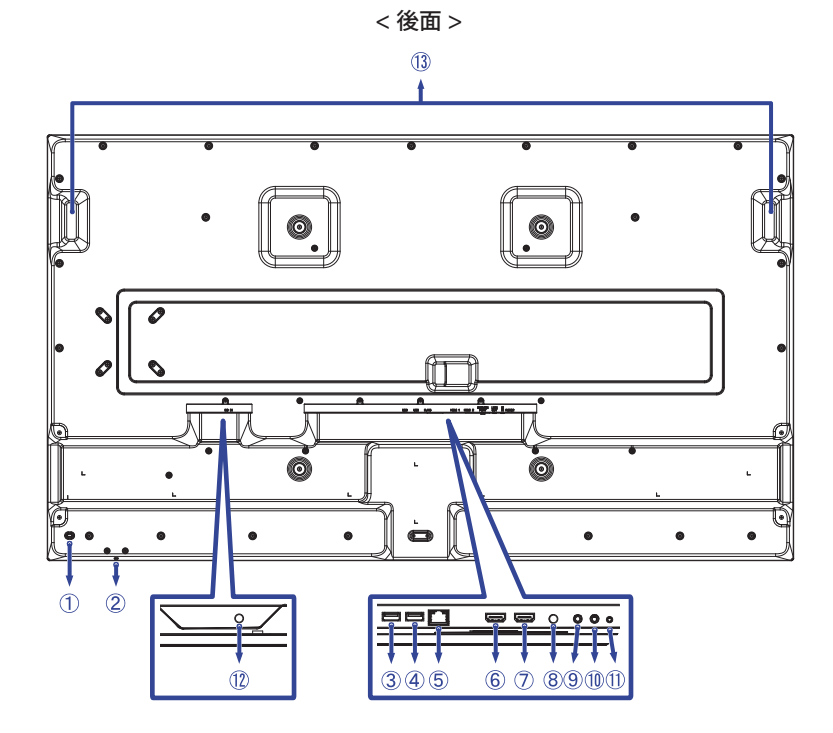

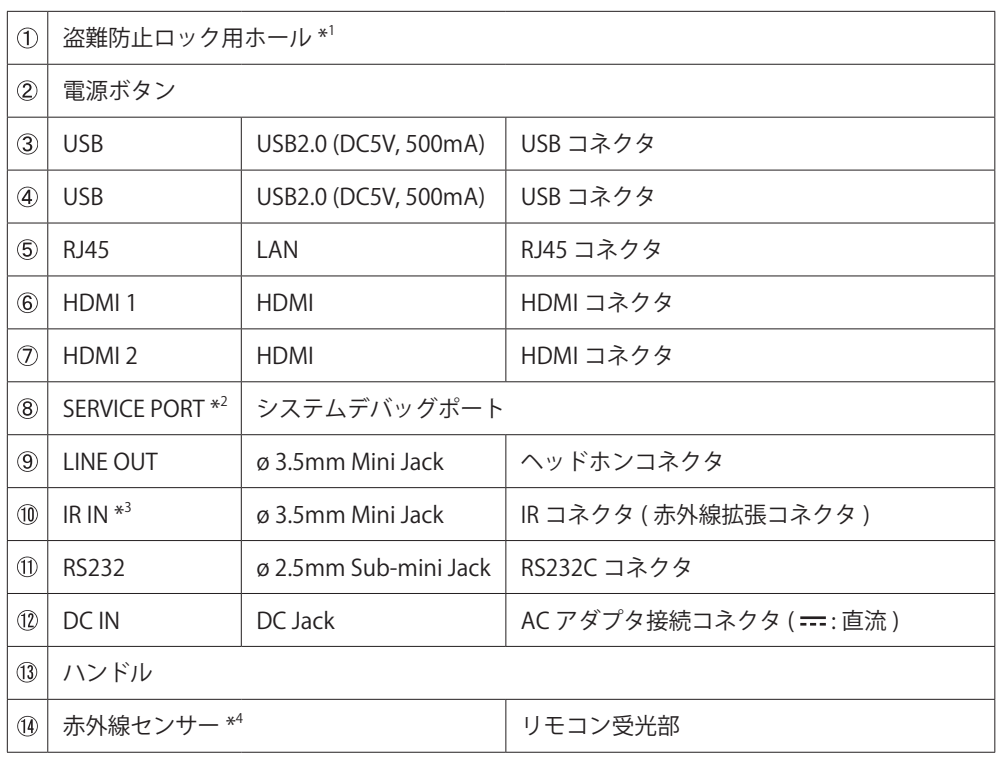

\* 1 盗難防止のため、モニタにロックを取り付けることができます。

\* 2 システムのバグを検出し修正するときに使用します。通常は使用しません。

\* 3 付属の IR 延長ケーブルを接続して、赤外線センサーを拡張することができます。

\* 4 本体の中央部に内蔵されています。

<span id="page-11-0"></span>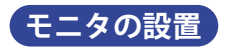

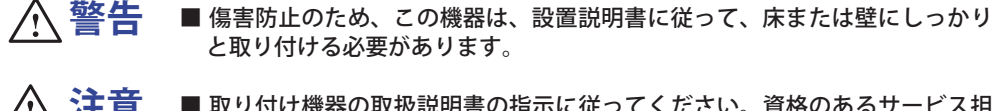

■ 取り付け機器の取扱説明書の指示に従ってください。資格のあるサービス担 当者にすべてのサービスを委託してください。  **注意**

■ モニタを移動させる時は、2人以上で行ってください。

■ 取り付けの前に、壁がモニタを取り付けるのに十分な強度があることを確認 してください。

#### < 壁掛けで使用する場合 >

■ 本製品を壁掛けでご使用になる場合は、取り付け台の厚さを考慮の上、L部の長さが 8mm/ 10mm\* となる M6 ワッシャー付ネジ (4 個 ) を使用して、しっかりと固定してください。 指定の長さを超えるネジを使用すると、モニタ内部の電気部品に接触し、感電または故障の原因 となることがあります。

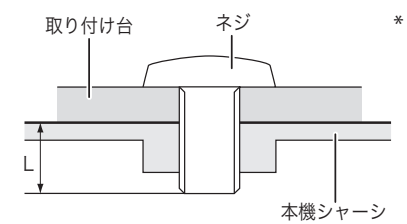

 $* I = 8$ mm: ProLite LH4370UHB 10mm: ProLite LH5570UHB

< 画面の回転 >

■本製品は、構置き/縦置きどちらでも使用できるように設計されています。

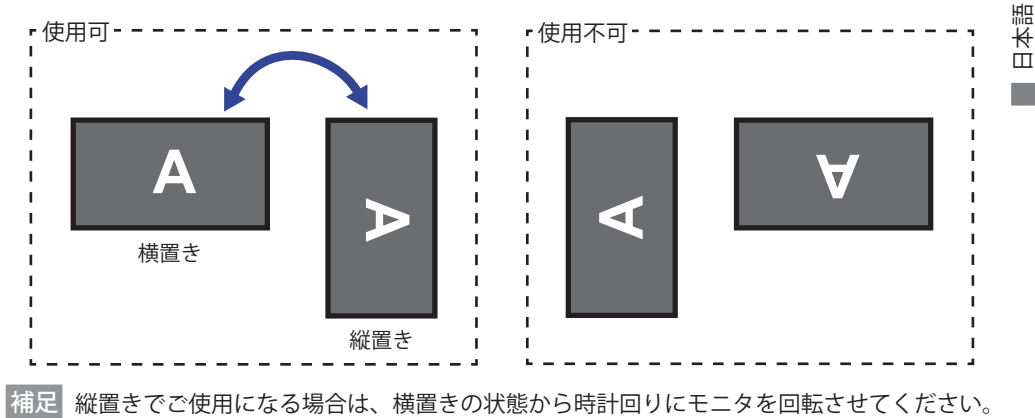

< 筐体用ステッカーを貼る >

■ 付属の筐体用ステッカーを使用すると、モニタ本体の右 / 左 / 下の開口部からケーブル配線が 見えないように覆うことができます。

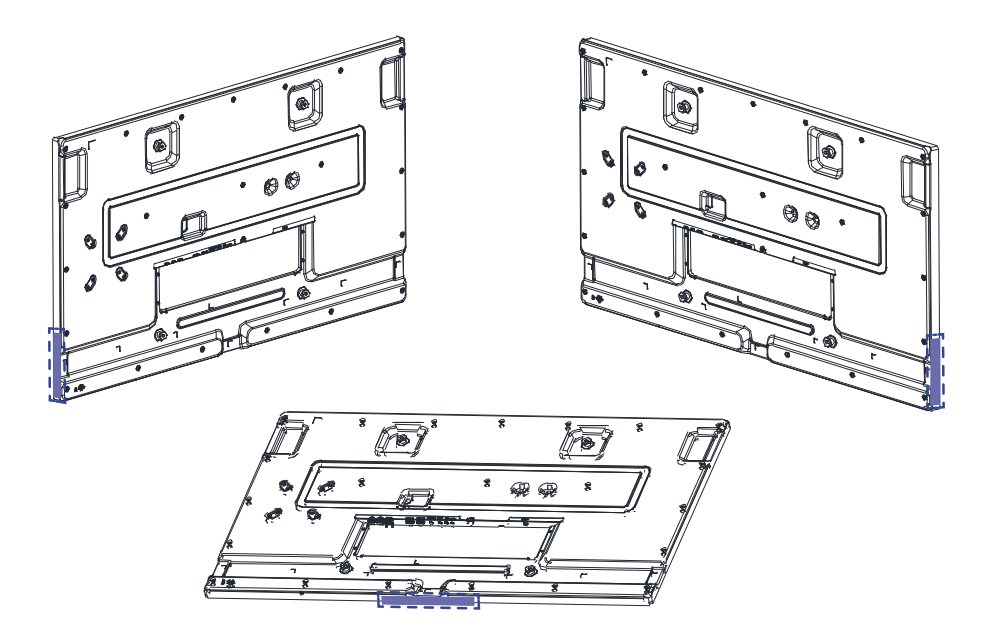

## <span id="page-13-0"></span>**各部のなまえ:リモコン**

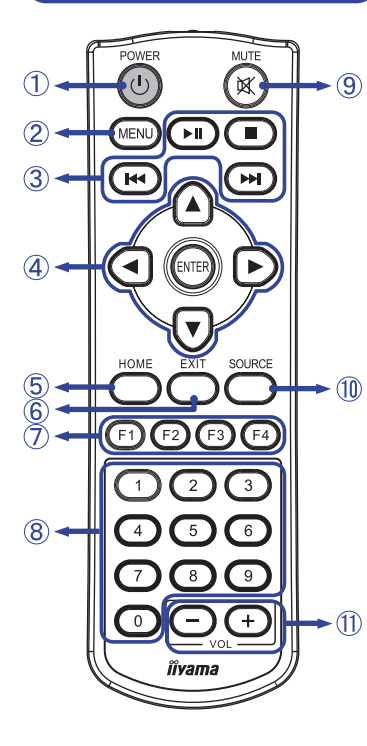

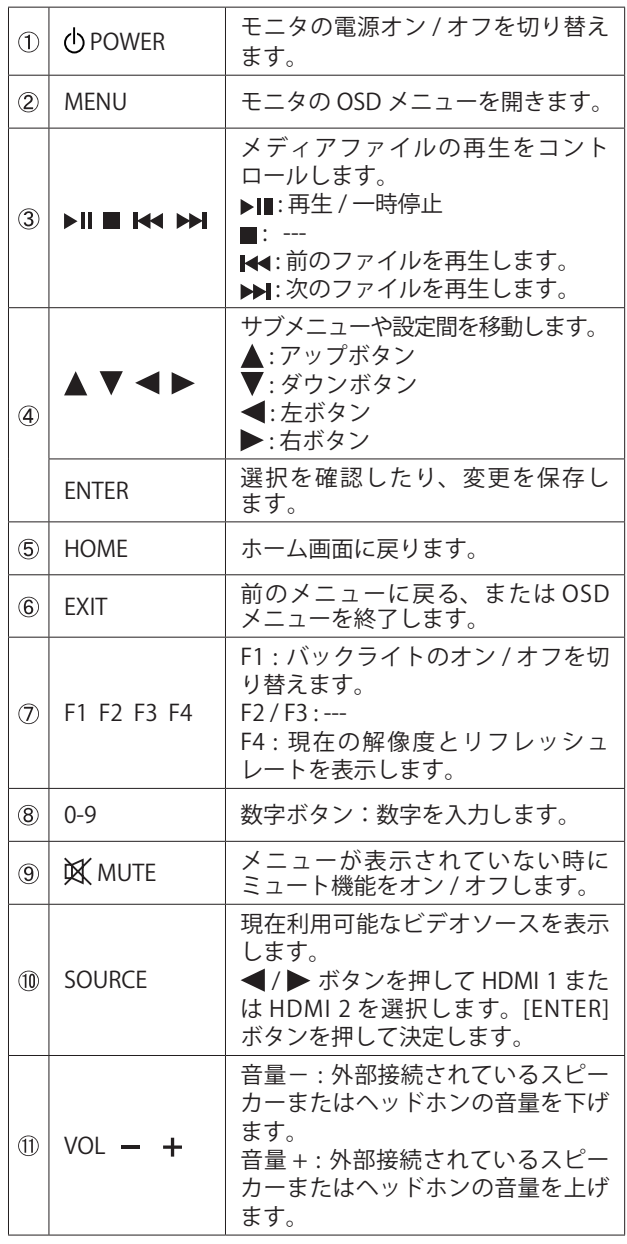

<span id="page-14-0"></span>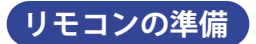

リモコンに電池を入れて、使用する準備をします。

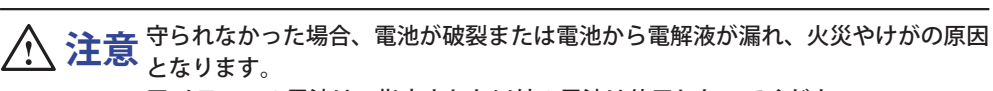

■ リモコンの電池は、指定された以外の電池は使用しないでください。 ■古い電池と新しい電池を混ぜて使用しないでください。 ■ 電池の " + " と " - " を間違えて挿入しないでください。

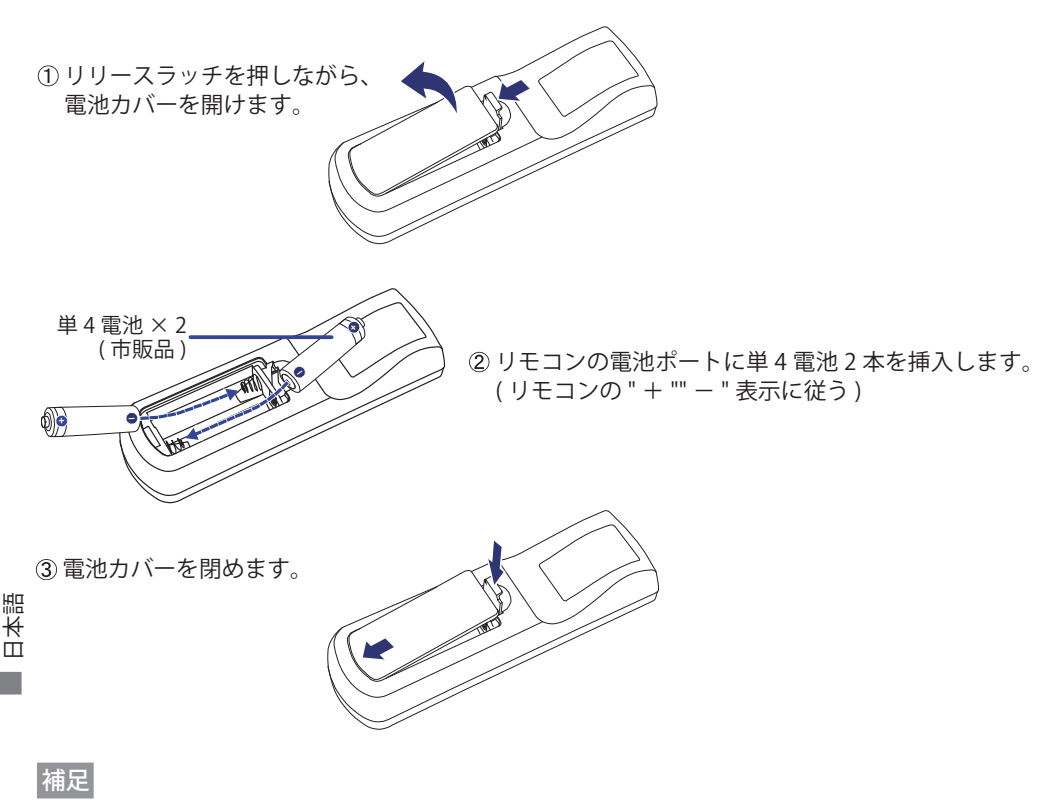

#### ■本製品に雷池は付属していませんので、市販品をご使用ください。

- ■モニタの近くでリモコン操作をしても動作しない場合、新しい電池と交換してください。 単 4 乾電池をご使用ください。
- ■モニタのリモコン受光部に向けてリモコンを操作してください。
- ■他のメーカーのリモコンは、このモニタでは動作しません。付属のリモコンをご使用ください。 ■使用済の電池は、地方自治体の条例または規則に従って廃棄してください。
- ■電池は、日光や火などの過度の熱にさらさないでください。

<span id="page-15-0"></span>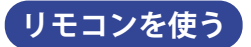

#### **■ 動作範囲**

本製品は、本体中央部に赤外線センサーが内蔵されています。リモコンを使用する場合は、 画面中央から 2.8m 以内、上下 / 左右の角度が各 30° の範囲内に向けてください。

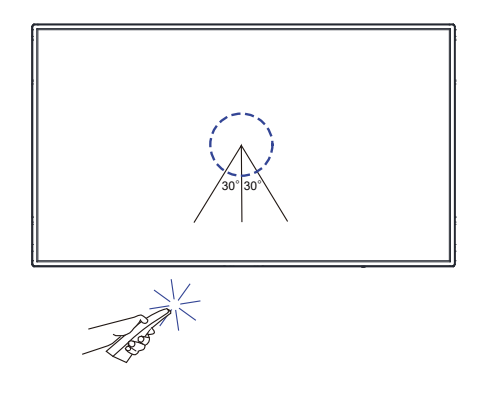

#### ■ IR 延長ケーブル

付属の IR 延長ケーブルを使って、赤外線センサーをお好みの場所に配置することもできます。 同梱されている粘着パッドの片側の台紙をはがし、赤外線受光部の裏側に貼ります。次に、 もう片方の台紙をはがしてマグネットを貼ります。

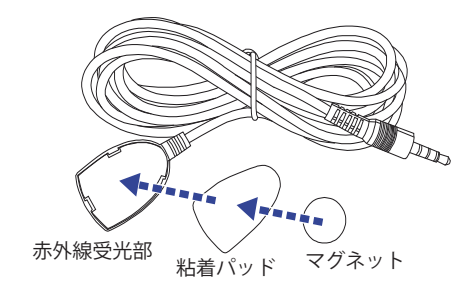

**■ リモコンのロックと解除**

**ロック:**

最初にリモコンの [F3] を押し、続けて数字ボタンを [0] [0] [2] の順に押します。

#### **ロック解除:**

最初にリモコンの [F3] を押し、続けて数字ボタンを [0] [0] [3] の順に押します。

<span id="page-16-0"></span>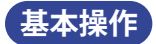

#### ■ **モニタの電源を「オン」にする**

モニタまたはリモコンの電源ボタン (POWER) を押すと、モニタの電源が「オン」になります。 リモコンの電源ボタンを再度押す、またはモニタの電源ボタンを3秒間長押しすると、モニタ の電源が「オフ」になります。

補足

初期設定では、電源コードをコンセントに接続するだけで、モニタの電源が「オン」になります。 モニタの電源が「オン」の状態でモニタの電源ボタンを押すと、バックライトがオフになり、も う一度押すとバックライトがオンになります。

スタンバイモードを使用、バックライトがオフ状態、もしくはモニタの電源が「オフ」になった ときでも、モニタは少量の電力を消費しています。不必要な電力消費を避けるために、夜間また はモニタを使用していないときは電源ケーブルを抜いてください。

[ モニタ ]

[ リモコン]

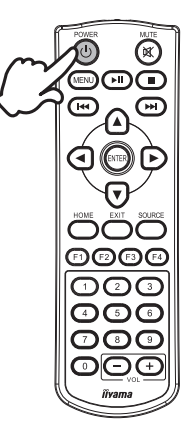

服 ■ 調整**メニューページを表示する**<br>长 リモコンの MENU ボタンを押<br>ロ <del>……</del>…………………… リモコンの MENU ボタンを押すと、メニューページが画面上に表示されます。リモコンの EXIT ボタンを押すと、メニューページは消えます。

[ リモコン ]

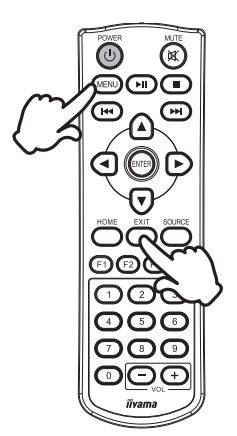

#### ■ **上下にカーソルを動かす**

メニューページが画面に表示されている間、モニタの▲/▼ボタンを押して調整項目を選択し ます。

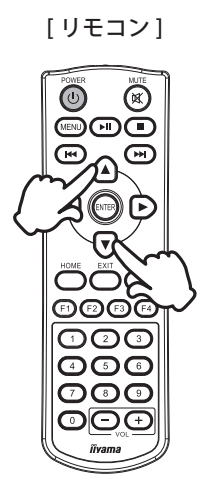

#### ■ 左右にカーソルを動かす

メニューページが画面に表示されている間、リモコンの イ/▶ ボタンを押してメニューを選択 したり設定したり、調整を実行します。

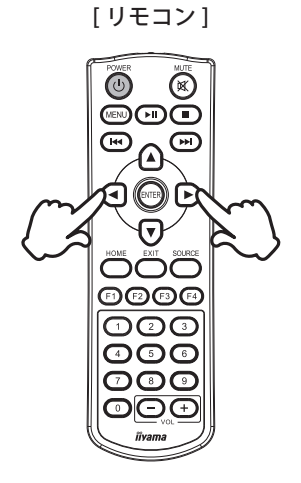

#### **■ 音量を調整する**

メニューページが画面に表示されていないときに、リモコンの (VOL) – / + ボタンを押して、音 量の調整をします。

[ リモコン ]

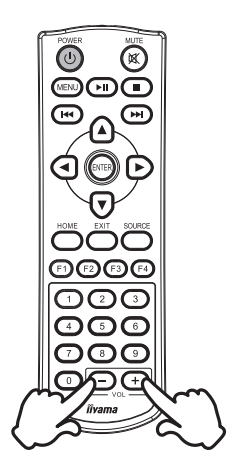

#### **■ 入力信号を切り替える**

リモコンの SOURCE ボタンを押して、利用可能なビデオソースを表示させます。 **■または▶ボタンを押して HDMI 1 か HDMI 2 のどちらかを選択し、ENTER ボタンを押して決** 定します。

[ リモコン ]

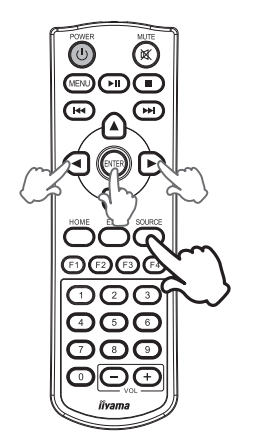

#### <span id="page-19-0"></span>**コンピュータとの接続:ProLite LH4370UHB**

- 安全のため、必ずアースリード ( 黄 / 黄緑 ) を接地してください。 アース接続は、 電源プラグをコンセントにつなぐ前に行ってください。また、アースを外す場 合は、電源プラグをコンセントから抜いてから行ってください。順番を間違え ると、感電の原因となります。  **警告**
	- アースリードをコンセントに挿入,接触させないでください。火災や感雷の原因となります。
- 信号ケーブルはご使用になるコンピュータによって異なります。誤った接続を するとモニタやコンピュータの故障の原因となることがあります。 ■ 周辺機器への取り付けや取り外しを行う場合は、必ず雷源プラグをコンセント  **注意**
	- から抜いて行ってください。感電や故障の原因となることがあります。 ■ 付属のケーブル以外のケーブルを使用すると不具合が発生することがあります。
- ① モニタおよびコンピュータの電源が「オフ」であることを確認します。
- ② RS-232C を使用する場合は、RS-232C ケーブルをモニタとコンピュータに接続します。
- ③ USB を使用する場合は、USB 延長ケーブルをモニタと USB 機器に接続します。
- ④ HDMI 接続ができる AV 機器を使用する場合は、HDMI ケーブルをモニタと AV 機器に接続します。
- ⑤ リモートセンサーを拡張する場合は、IR 延長ケーブルをモニタに接続します。
- ⑥ AC アダプタを AC アダプタ接続コネクタに接続し、電源コードを AC アダプタに接続してからコン セントに接続します。この際、アースの接続は、必ず電源プラグをコンセントにつなぐ前に行って ください。
- ⑦ モニタおよびコンピュータの電源を「オン」にします。

本製品は、電気通信事業者 ( 移動通信会社、固定通信会社、インターネットプロバイダ等 ) の 通信回線に直接接続することができません。必ずルーター等を経由して接続してください。

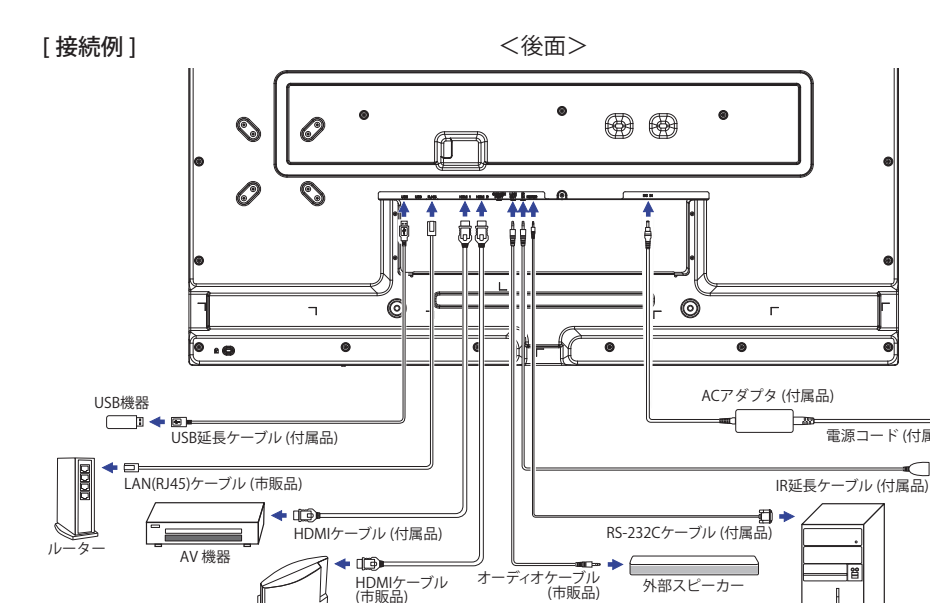

ゲーム機器

アースリード線

電源コード (付属品)

コンピュータ

#### <span id="page-20-0"></span>**コンピュータとの接続:ProLite LH5570UHB**

- 安全のため、必ずアースリード ( 黄 / 黄緑 ) を接地してください。 アース接続は、 電源プラグをコンセントにつなぐ前に行ってください。また、アースを外す場 合は、電源プラグをコンセントから抜いてから行ってください。順番を間違え ると、感電の原因となります。  **警告**
	- アースリードをコンセントに挿入,接触させないでください。火災や感雷の原因となります。
- **/ 注意 ■** 信号ケーブルはご使用になるコンピュータによって異なります。誤った接続を<br>■ まるとモニタやコンピュータの故障の原因となることがあります するとモニタやコンピュータの故障の原因となることがあります。 ■ 周辺機器への取り付けや取り外しを行う場合は、必ず電源プラグをコンセント
	- から抜いて行ってください。感電や故障の原因となることがあります。 ■ 付属のケーブル以外のケーブルを使用すると不具合が発生することがあります。
- ① モニタおよびコンピュータの電源が「オフ」であることを確認します。
- ② RS-232C を使用する場合は、RS-232C ケーブルをモニタとコンピュータに接続します。
- ③ USB を使用する場合は、USB 延長ケーブルをモニタと USB 機器に接続します。
- ④ HDMI 接続ができる AV 機器を使用する場合は、HDMI ケーブルをモニタと AV 機器に接続します。 ⑤ リモートセンサーを拡張する場合は、IR 延長ケーブルをモニタに接続します。
- ⑥ AC アダプタを AC アダプタ接続コネクタに接続し、電源コードを AC アダプタに接続してからコン セントに接続します。この際、アースの接続は、必ず電源プラグをコンセントにつなぐ前に行って ください。
- ⑦ モニタおよびコンピュータの電源を「オン」にします。

本製品は、電気通信事業者 ( 移動通信会社、固定通信会社、インターネットプロバイダ等 ) の 通信回線に直接接続することができません。必ずルーター等を経由して接続してください。

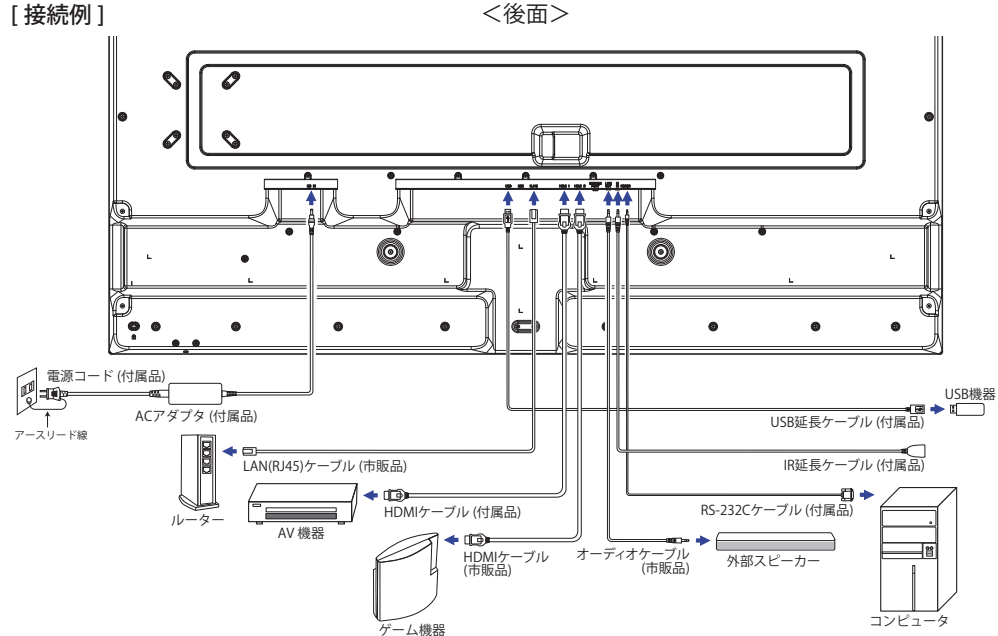

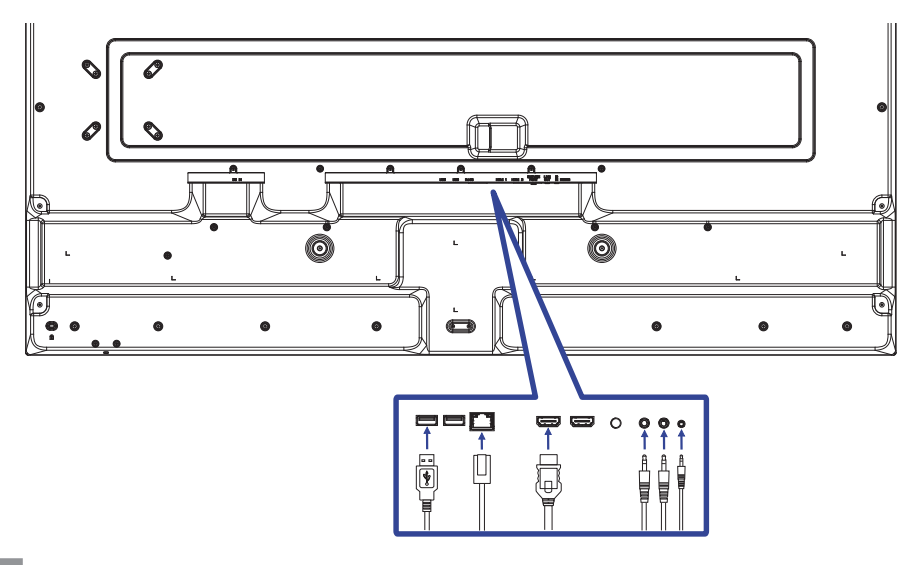

```
補足
```
- 周辺機器の取扱説明書も参照してください。
- ■必要に応じて、各ケーブルをご用意ください。

[ ネットワークのセットアップ ]

- 1. ルーターのスイッチをオンにして DHCP の設定に切り替えます。
- 2. LAN ケーブルで、ルーターをモニタとコンピュータに接続します。
- 日本語 3. オンスクリーンメニューで、IP アドレスを確認します。 リモコンの MENU ボタンを押し、メニューから「情報」を選択します。次に「IP アドレス」を 選択して表示させます。
	- 補足 シールドされた CAT-5 LAN ケーブルで接続します。

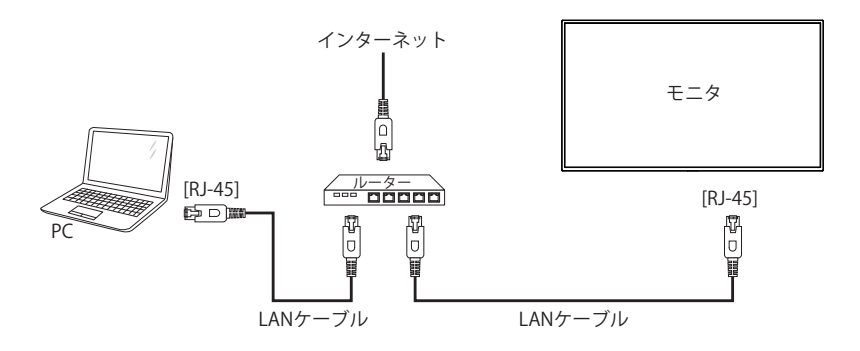

#### <span id="page-22-0"></span>**コンピュータの設定**

■信号タイミング

本製品がサポートしているお好みの解像度(P.39「対応信号タイミング」参照)に設定してください。

■ Windows XP/Vista/7/8/8.1/10 プラグ&プレイ対応

本製品は VESA 規格の DDC2B に対応しています。DDC2B 対応のコンピュータと本製品付属の 信号ケーブルで接続することにより、Windows XP/Vista/7/8/8.1/10 上でプラグ&プレイ機能が 動作します。この際、Windows XP モニタインフォメーションファイルのインストールが必要 になる場合がありますので、弊社ホームページのダウンロードサービスをご利用ください。

ホームページアドレス https://www.mouse-jp.co.jp/store/iiyama/support.aspx

- ダウンロード方法および操作方法についても、弊社ホームページに説明がありますの 補足 で、ご覧ください。
	- Macintosh または Unix については、ほとんどの場合モニタドライバは必要ありません。 詳しくは、コンピュータの取扱説明書を確認したり、コンピュータメーカー等にお問い 合わせください。

■ 雷源ボタンを「オン」にする順番

①モニタ

②コンピュータ

<span id="page-23-0"></span>初期メニュー画面は、モニタの電源を最初に「オン」にしたとき \*、または Android システムを 初期化したときに表示されます。

\* 初期設定では、電源コードをコンセントに接続するだけで、モニタの電源が「オン」になります。 オンスクリーン表示の工場出荷設定言語は英語表示になっています。お好みにより言語を選択し、 日付と時刻を設定してください。

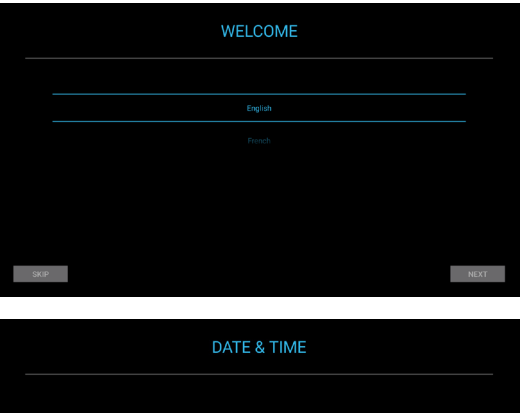

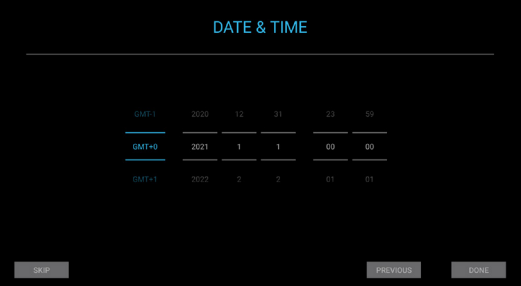

日本語 P.39 の「対応信号タイミング」にて、最良の状態になるようにあらかじめ調整してありますが、 接続するコンピュータの種類により調整が必要になる場合があります。そのようなときは次の手 順に従って、**リモコン**でボタン操作を行ってください。ここでは日本語表示で説明しています。

① MENU ボタンを押すと、画面にメニューが表示されます。▲ / ▼ ボタンでメニューを送 ります。

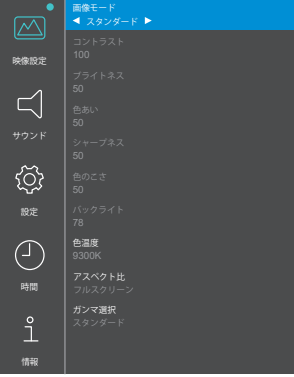

- ② 調整したい項目が含まれているメニューを選択し、ENTER ボタンを押します。▲ / ▼ ボタン で項目を選択します。
- ③ 再び ENTER ボタンを押し、 ◀/▶ ボタンを使って調整や設定を行っていきます。
- ④ EXIT ボタンを押して終了します。オンスクリーン表示が消えると、調整や設定の内容を 自動的に記憶します。

例えばコントラストを調整したいときは、まず「画像モード」を「ユーザー」に設定する必要 があります。

メニューの「映像設定」を選択し ENTER ボタンを押します。「画像モード」がハイライト表示 された状態で ◀/▶ボタンで使って「ユーザー」を選択し ENTER ボタンを押すとコントラスト 調整が可能になります。

続けて▲ / ▼ ボタンで「コントラスト」を選択し、再び FNTER ボタンを押します。 ◀ / ▶ ボタン を使ってお好みの画面に調整します。

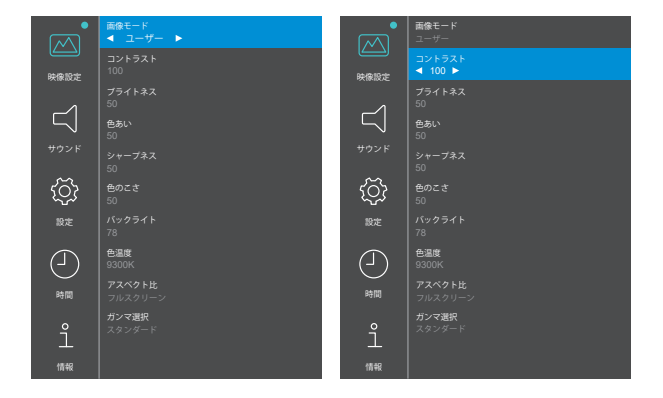

最後に EXIT ボタンを押して終了し、設定を記憶させます。

日本語 補足 ■ 調整中に FXIT ボタンを押すと 1 つ前のメニューに戻ります。

■オンスクリーン表示が消えると同時に調整内容が記憶されます。この間に雷源を「オフ」 にしないでください。

<span id="page-25-0"></span>言語 (Language) で日本語表示を選択した場合を黒色、英語表示を選択した場合を青色で記載して います。

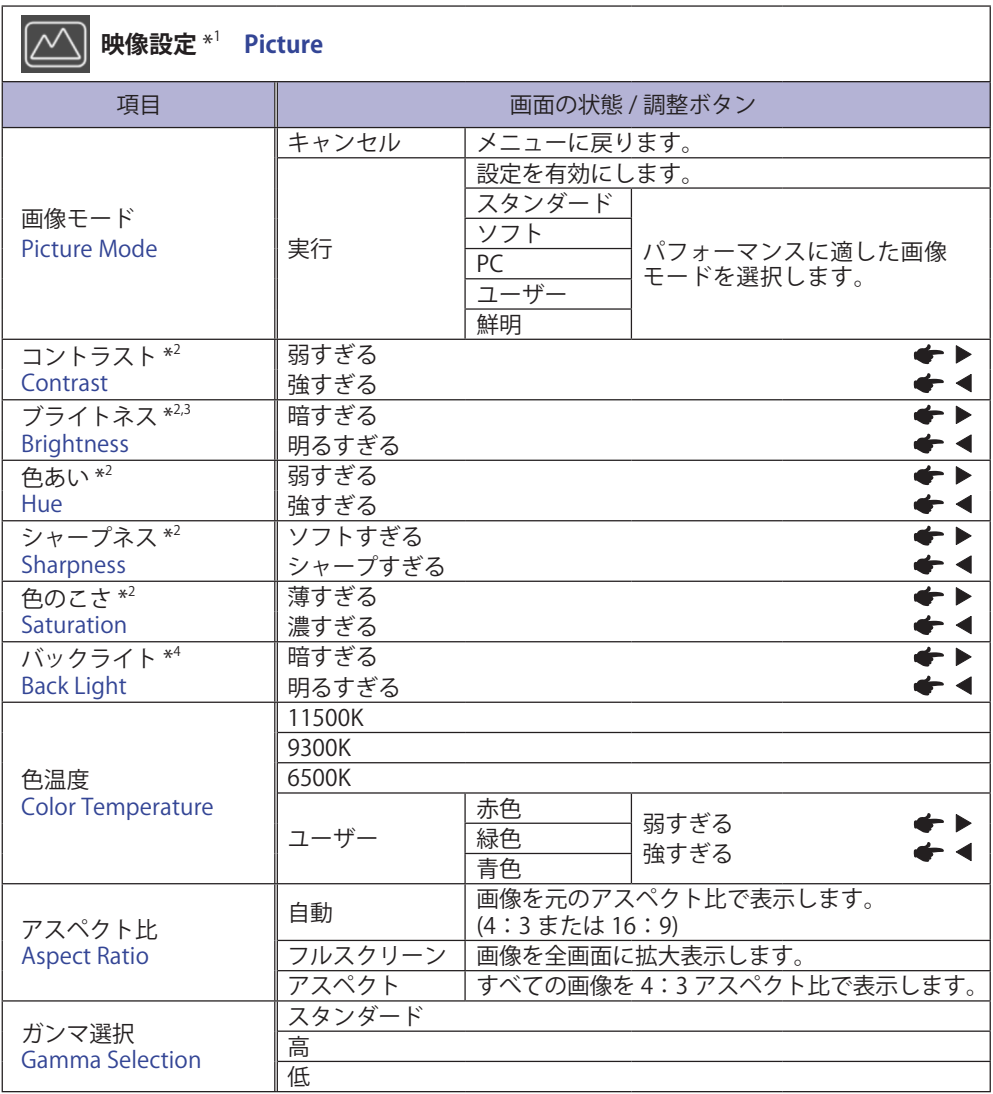

\* 1 「バックライト」以外の設定内容は入力信号別 (iiWare Home, HDMI 1, HDMI 2) に記憶されます。 「バックライト」は、全ての入力信号に対して共通の内容が記憶されます。

\* 2 「画像モード」の「ユーザー」を選択しているときのみ有効です。

\* <sup>3</sup> 暗い部屋などで使用していて画面がまぶしい場合は、「ブライトネス」を調整してください。

\* 4 「画像モード」の「スタンダード」を選択しているときは調整できません。

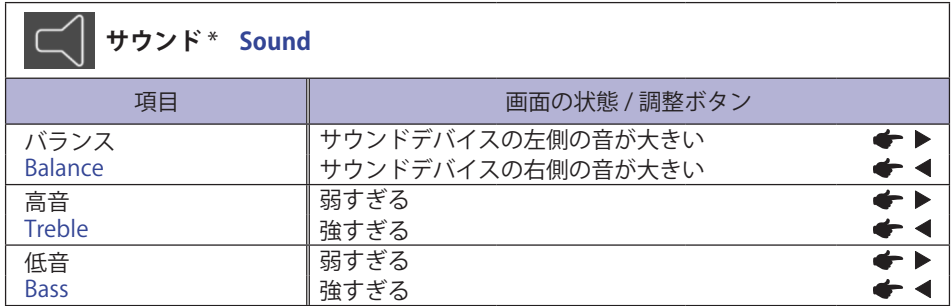

\* 外部サウンドデバイスの調整

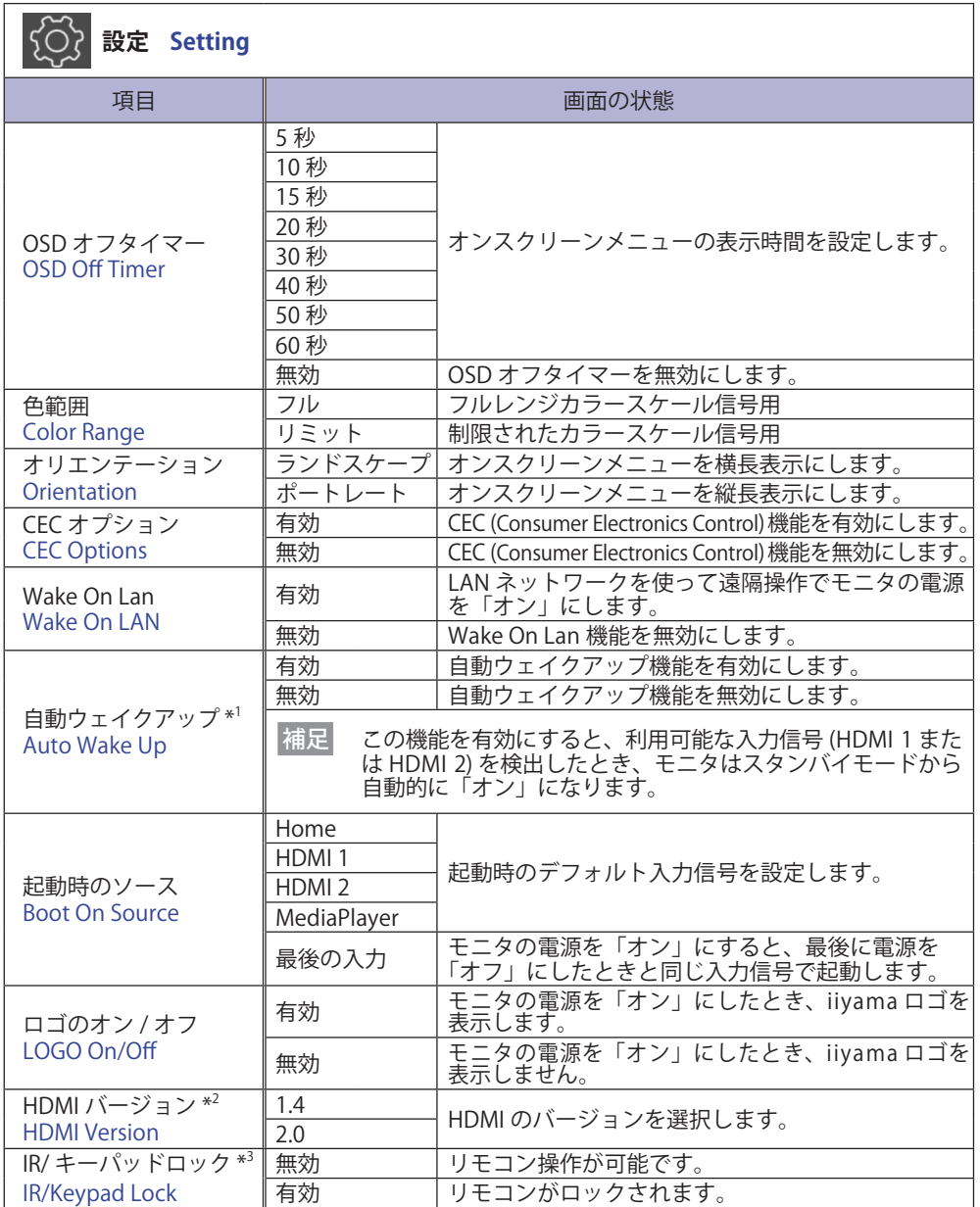

\* 1 「節電」機能でスタンバイモードになっているときのみ有効です。

\* <sup>2</sup> HDMI バージョンを変更した後、モニタを再起動すると、選択した HDMI バージョンが有効に なります。

\* <sup>3</sup> リモコンのロックと解除については、P.13 を参照してください。

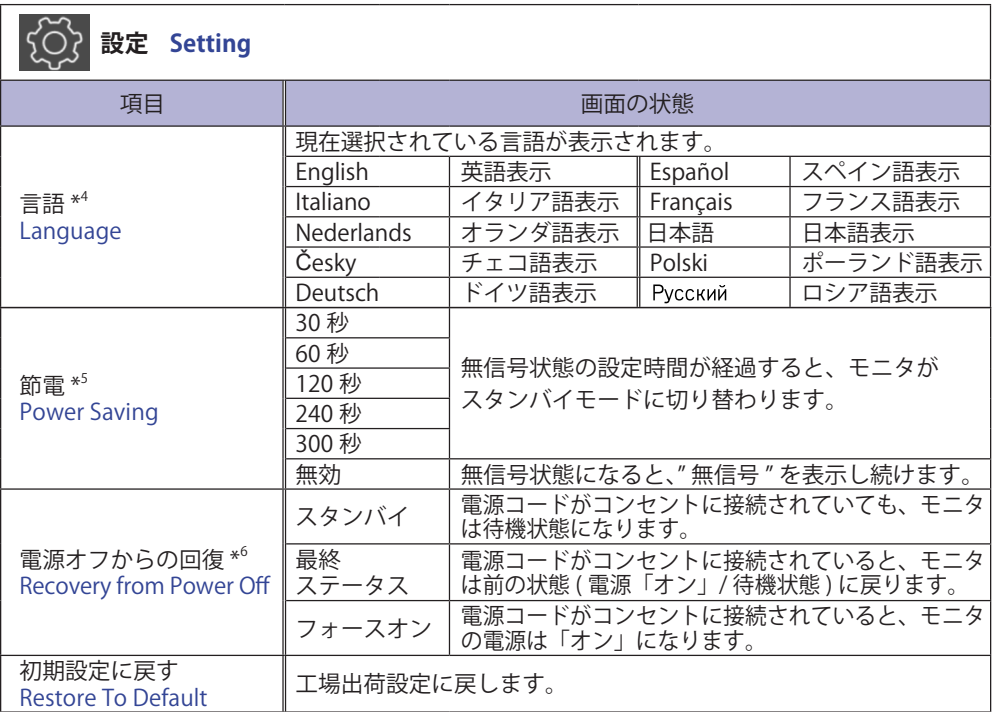

\* <sup>4</sup> 言語の選択は iiWare Home で行います。

\* <sup>5</sup> HDMI 1, HDMI 2 入力のみ有効です。

\* <sup>6</sup> 停電などでモニタの電源が「オフ」になり再度電力が復旧したときの、モニタの復帰設定を選択 します。初期設定では、「フォースオン」が選択されています。

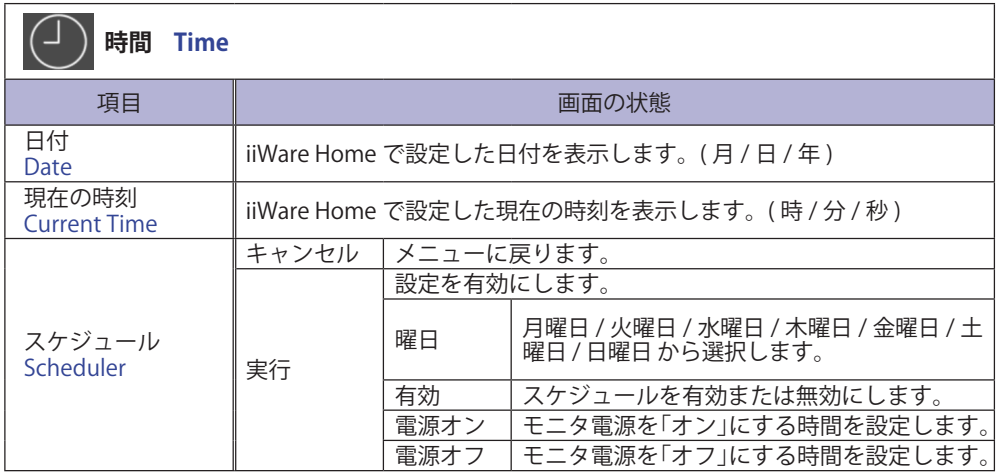

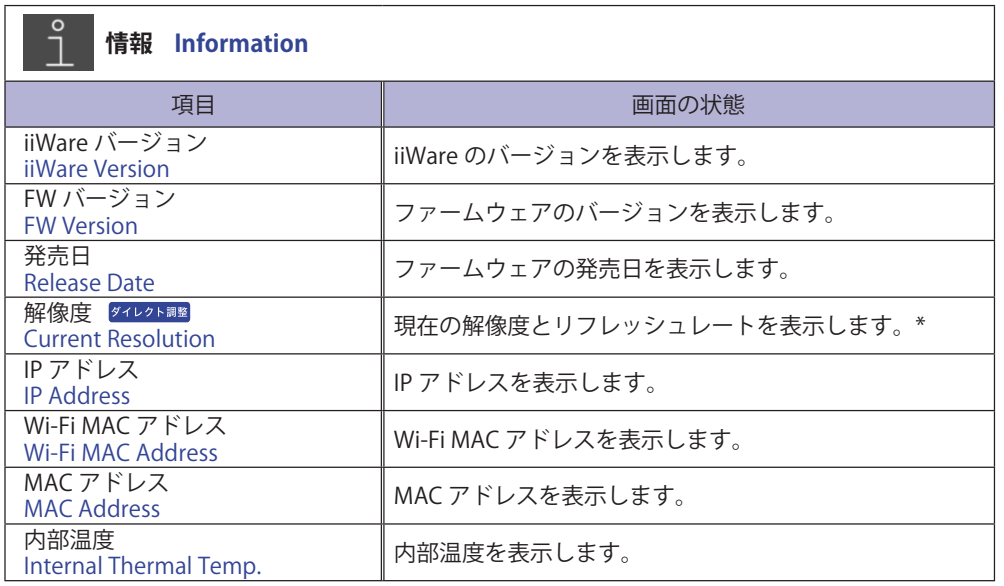

\* HDMI 1, HDMI 2 入力のみ有効です。

#### ダイレクト調整

● 解像度: 画面が表示されていないときに、リモコンの F4 ボタンを押します。

#### **[ アプリケーション ]**

リモコンの HOME ボタンを押すと、iiWare Home 画面が表示されます。

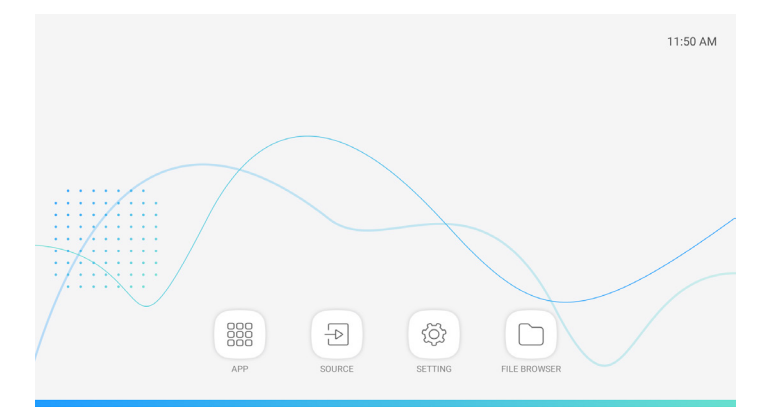

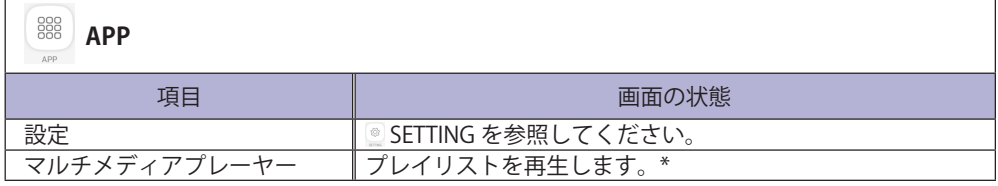

\* FILE BROWSER でプレイリストを編集できます。

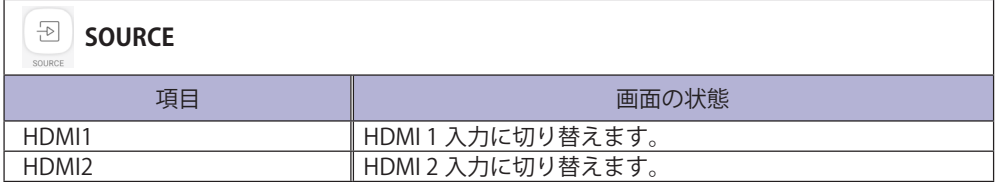

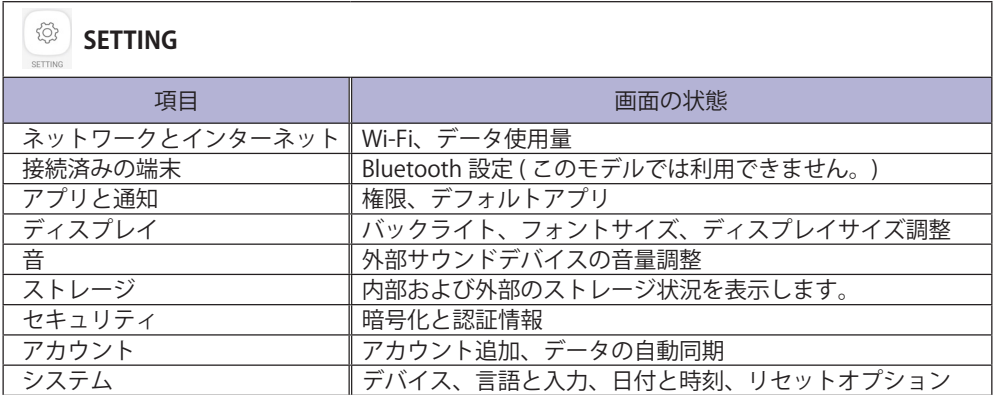

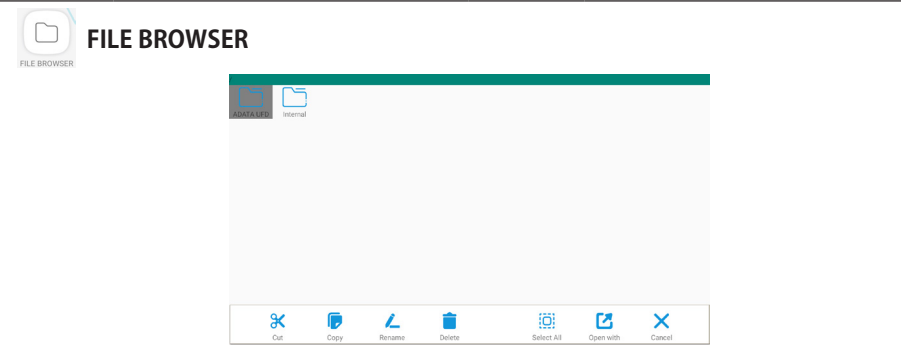

内部ストレージデバイスと USB ストレージに保存されているファイルを参照します。 ● サポートファイルフォーマット

| 拡張子      | コンテナ           | 画像コーデック            | 解像度       | フレーム<br>レート (fps) | オーディオ<br>コーデック  |
|----------|----------------|--------------------|-----------|-------------------|-----------------|
| $*$ .3gp | *.3gp          | H.264 (HP/BP/MP)   |           |                   |                 |
| $*$ .m4v | $*$ .m4v       | H.263 Profile 0    | 1920x1080 | 60                |                 |
| *.mkv    | *.mkv<br>*.mov | MPEG-4             |           |                   |                 |
|          |                | MPEG-2             |           |                   | MP <sub>3</sub> |
| $*$ mov  |                | MPEG-1             |           |                   | AAC             |
| *.mp4    | *.mp4          | Motion-JPEG        |           |                   |                 |
| *.ogg    | ppo.*          | $H.264$ (HP/BP/MP) | 3840x2160 | 30                |                 |
| *.opus   | *.opus         | <b>HEVC</b>        | 3840x2160 | 60                |                 |
| *.mp4    | *.mp4          | MPEG-4             | 3840x2160 | 60                | AAC             |
| *.webm   | *.webm         | VP <sub>8</sub>    | 1920x1080 | 60                | Vorbis          |

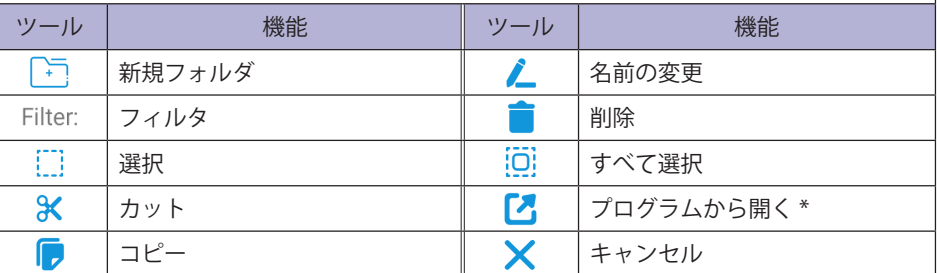

\* 目的のファイルを選択し、<mark>♪</mark> | プログラムから開く」を実行します。共有可能なアプリケー ションから「マルチメディアプレーヤー」を選択すると、すべての選択ファイルが再生さ れます。

<span id="page-33-0"></span>本製品のスタンバイ機能は、一定時間コンピュータを使用しないときにモニタの消費電力を自動 的に抑えることができます。この機能は次のモードを備えており、モードの時間設定等はコン ピュータ側で行います。

■ スタンバイモード

コンピュータからのビデオ信号がオフ状態になるとスタンバイモード(消費電力 0.5W 以下 \*) となり、画面が暗くなります。この状態でマウスまたはキーボードを操作すると、画面は数秒 後に表示され通常動作状態に戻ります。

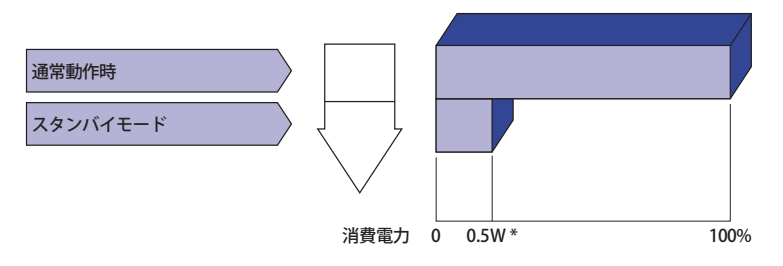

\* USB 機器未接続時

## <span id="page-34-0"></span>**故障かなと思ったら**

「故障かな?」と思ったら次の順番で調べてみてください。

- 1.「操作手順」に従い症状に合わせて調整してみてください。なお、映像が出ない場合は 2. へ進 んでください。
- 2. 調整項目にない、または調整しても症状が解消されない場合は次のチェックをしてみてください。
- 3. もしここに記載されていないような症状が起こったり、記述通りのチェックをしても症状が消 えなかったときは、モニタの使用を中止し電源プラグをコンセントから抜いて、お買い上げに なった販売店または iiyama サポートセンターにご連絡ください。

症状

#### チェックポイント

- ① 映像が出ない
- □ 雷源コードが AC アダプタに確実に接続されていますか?

□ AC アダプタが本体に確実に接続されていますか?

- □ 電源コードが確実に接続されていますか?
- □ 雷源ボタンが「オン」されていますか?
- □ 電源コンセントに電気がきていますか? 別の機器で確認してください。
- □ ブランクスクリーンセーバーが作動中ではありませんか? マウスや キーボードを触ってみてください。
- □コントラストおよびブライトネスが最小になっていませんか?
- □ コンピュータの電源は入っていますか?
- □信号ケーブルが確実に接続されていますか?
- □コンピュータの信号タイミングがモニタの什様に合っていますか?
- □ スタンバイモードになっていませんか ? マウスやキーボードを触っ てみてください。
- ② 画面が乱れている □ 信号ケーブルが確実に接続されていますか? □コンピュータの信号タイミングがモニタの什様に合っていますか?

- ③ 画面の位置が片寄って □ コンビュータの信号タイミンクがモニタの仕様に合っていますか? いる
	- ④画面が明るすぎる □ コンピュータの映像出力レベルがモニタの仕様に合っていますか? /暗すぎる
	- 5)画面が揺れる □ □ 雷源雷圧は正常ですか? タコ足配線はやめてください。
		- □ コンピュータの信号タイミングがモニタの仕様に合っていますか?

#### 症状 チェックポイント

- ⑥ 外部出力先の音が 出ない
- □ オーディオ機器 ( コンピュータ等 ) の電源は入っていますか?
	- □ オーディオケーブルが確実に接続されていますか?
	- □音量調整が最小になっていませんか?
	- □ MUTE(消音)になっていませんか?
	- □ オーディオ機器の音声出力レベルがモニタの仕様に合っていますか?

#### ⑦ 音が大きい/小さい □ オーディオ機器の音声出力レベルがモニタの仕様に合っていますか?

3 異音がする □ □オーディオケーブルが確実に接続されていますか?

## <span id="page-36-0"></span>**クリーニング**

- **警告** ■ 万一、モニタ内部に異物または水などの液体が入ったときは、すぐに雷源ス イッチを切り、電源プラグをコンセントから抜いて販売店または iiyama サポー トセンターにご連絡ください。そのまま使用すると火災や感電または故障の 原因となります。
- **注意** ■ 安全のため、必ず電源スイッチを切り、雷源プラグをコンセントから抜いて 行ってください。感電の原因となることがあります。
	- 液晶パネル表面は傷つきやすいので、硬い物でこすったり、ひっかいたりしな いでください。 補足
		- ■キャビネットや液晶パネルを痛めないために、次の溶剤は使用しないでください。

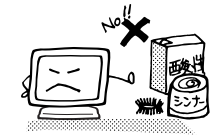

- ・シンナー ・スプレークリーナー ・ベンジン ・ワックス
- •研磨剤 ・酸性、アルカリ性の溶剤
- ■キャビネットにゴムやビニール製品などを長時間接触させたままにしないでく ださい。変質したり、塗料がはげるなどの原因となります。
- キャビネット 柔らかい布を薄い中性洗剤でわずかに湿らせて汚れを落としてください。その後 乾いた柔らかい布で拭いてください。
- 液晶パネル 定期的に柔らかい布でやさしく拭いてください。ティッシュペーパー等で拭くと 傷が入る恐れがありますので、使用しないでください。

## <span id="page-37-0"></span>**アフターサービス**

#### **保証書/保証期間について**

- 本製品の保証書は、付属のセーフティ & クイックスタートガイドに記載されています。
- 保証書の「販売店名・お買い上げ日」などの所定事項の記入および記載内容をご確認いただき、 大切に保管してください。
- 保証期限はお買い上げ日より3年間です。

ただし、保証期間内でも有料修理とさせていただく場合があります。詳しくは、付属のセーフティ & クイックスタートガイドの<保証条件>をご確認ください。

### **修理サービス**

- ■「故障かなと思ったら」でチェックしても症状が解消されない場合は、お買い上げの販売店また は iiyama サポートセンターへご連絡ください。
- ■修理や点検のためモニタを輸送されるときは、専用の梱包箱、クッションをご使用ください。 他の梱包材料を使って輸送した場合、モニタが破損したり、故障の原因となることがあります。 なおこの事由による修理は保証期間内であっても有料となります。

お手元に専用の梱包材料がない場合は、送付前に必ず iiyama サポートセンターまでご連絡くだ さい。

- 本製品の補修用性能部品(製品の機能を維持するために必要な部品)は、製造終了後 5 年間保 有することを基本としております。しかし、部品によっては稀に 5 年間保有することができな い場合や標準品とは違う同等品となる場合もございますのであらかじめご了承ください。また、 補修用性能部品の 5 年間の保有期間が経過した後でも、故障箇所によっては修理可能な場合が ありますので、お買い上げの販売店または iiyama サポートセンターにご相談ください。
- 修理の際に弊社品質基準に適合した再生部品を使用することがございます。あらかじめご了承 ください。

#### **リサイクル/廃棄について**

- 本製品を、ごみ廃棄場で処分される一般のごみといっしょに捨てないでください。
- 製品を弊社以外へ廃棄する際は、地方自治体の条例または規則に従ってください。
- リサイクル/廃棄の詳細については弊社ホームページをご覧いただくか、iiyama サポートセン ター リサイクル受付へお問い合わせください。

#### リサイクル/廃棄についてのお問い合わせ iiyama サポートセンター リサイクル受付

TEL 03-6636-4312

<span id="page-38-0"></span>仕様および外観は改良のため、予告なく変更することがあります。

## **一般仕様:ProLite LH4370UHB-B1**

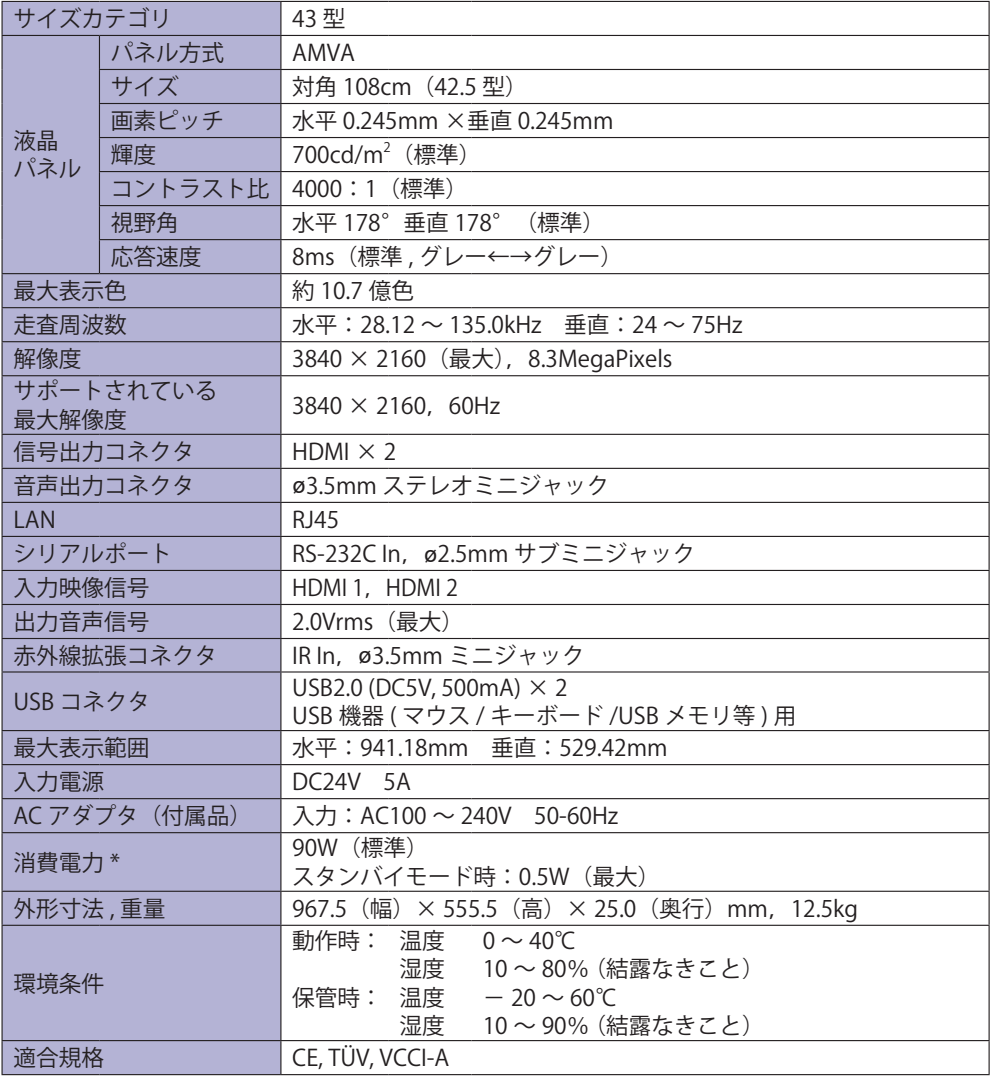

補足 \* USB 機器未接続時

## <span id="page-39-0"></span>**一般仕様:ProLite LH5570UHB-B1**

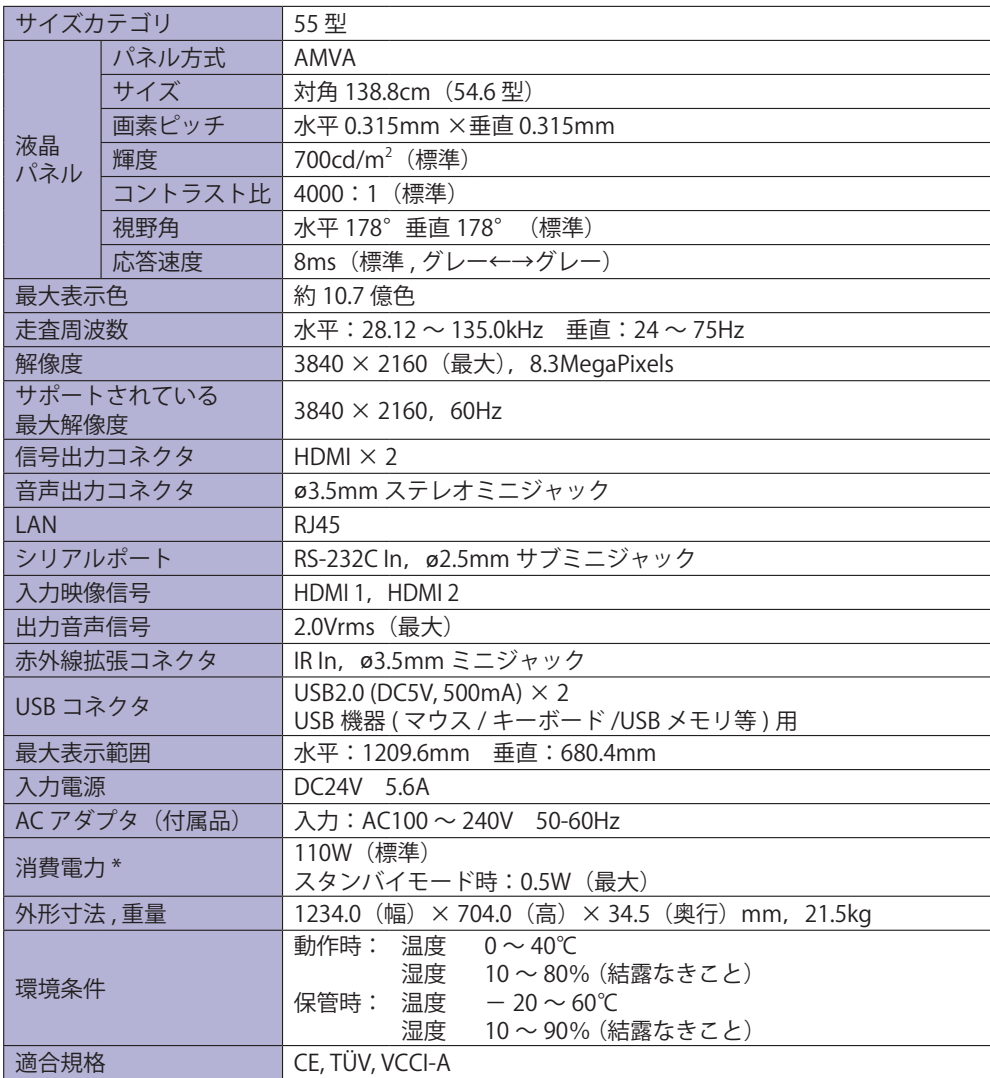

補足 \* USB 機器未接続時

## <span id="page-40-0"></span>**外形寸法図:ProLite LH4370UHB**

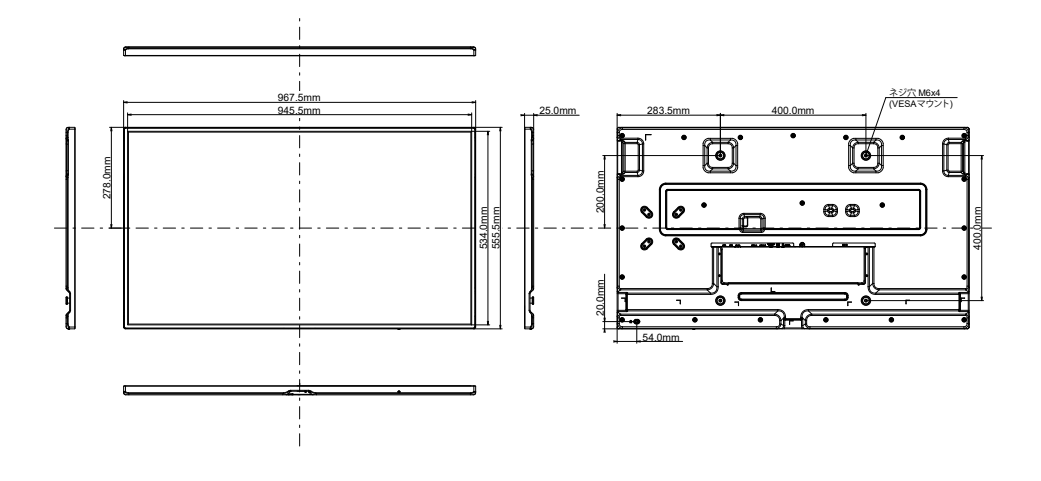

**外形寸法図:ProLite LH5570UHB**

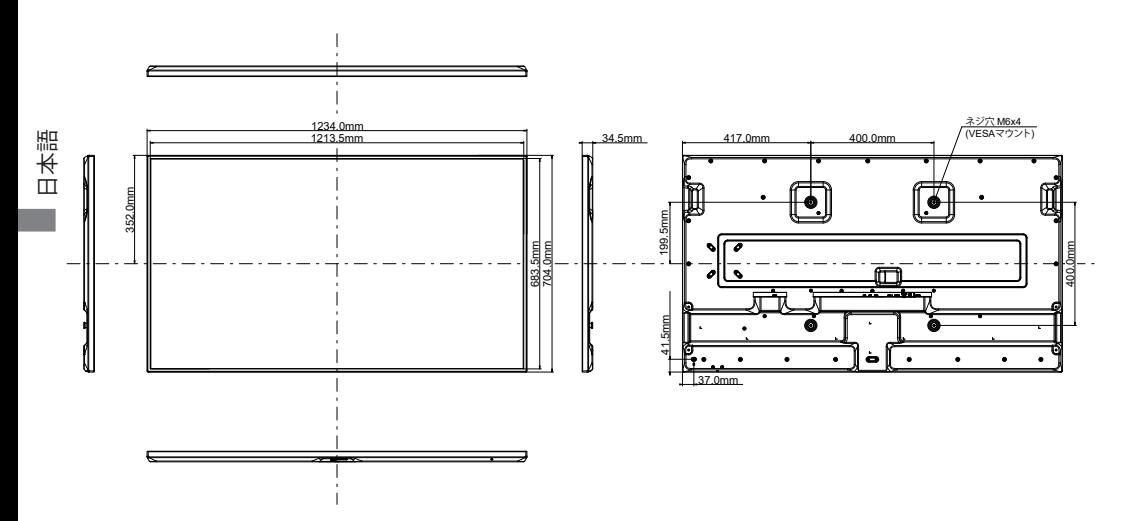

<span id="page-41-0"></span>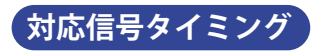

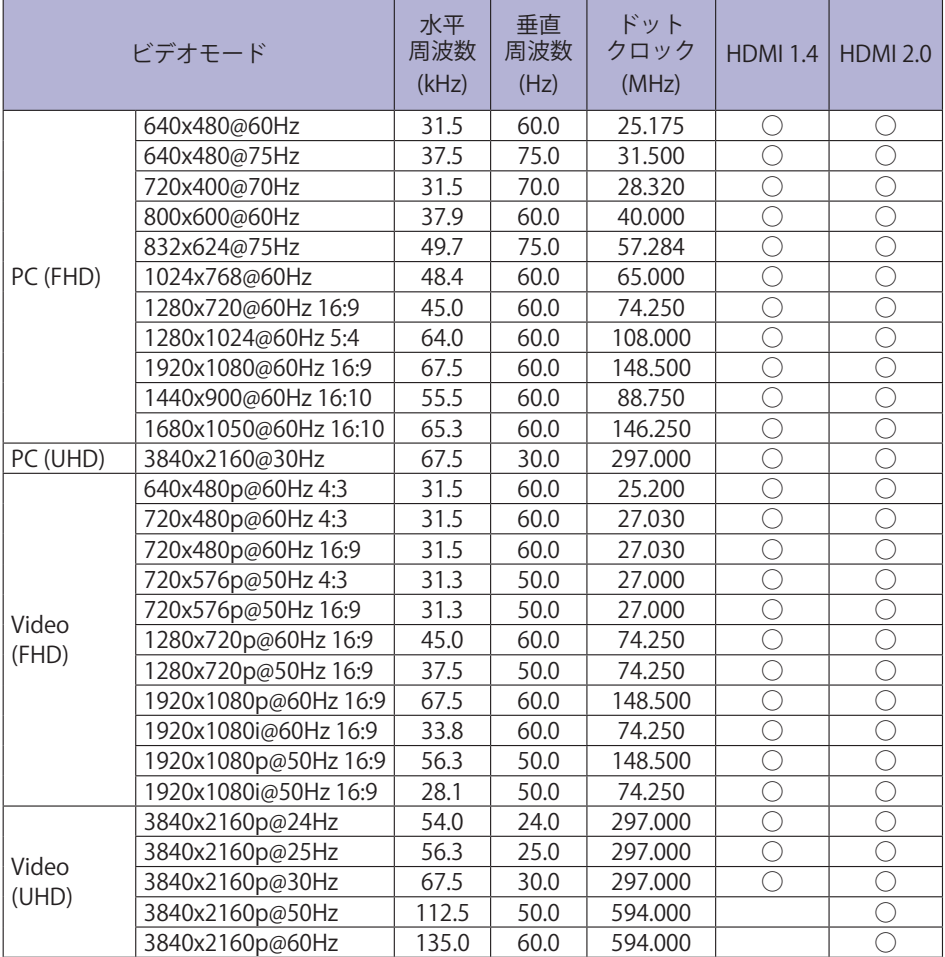

○ :サポートしています。

#### お客様の個人情報の管理および利用について -

当社は、お客様の個人情報について、「個人情報の保護に関する法律」および「個人情報の保護に 関する法律についての経済産業分野を対象とするガイドライン」に準拠し、取り扱いを定めて、 適切に管理,利用いたします。 当社が定める「個人情報保護方針」は、下記 URL からご確認ください。

URL: https://www.mouse-jp.co.jp/store/privacy/privacy.aspx

### 株式会社マウスコンピューター

● 製品の取り扱いおよび修理についてのお問い合わせ

#### iiyama サポートセンター

24 時間 365 日サポート対応 TEL 03-6636-4312 FAX 03-6636-4341

特定化学物質の含有情報は下記の弊社サイトに掲載しています。 URL: https://www.mouse-jp.co.jp/store/iiyama/support/jmos.aspx

サポートの最新情報 ( 連絡先等 ) は弊社サポートサイトに掲載しています。 お問い合わせの前に、サポートサイトにてご確認ください。

URL: https://www.mouse-jp.co.jp/store/iiyama/support.aspx